# Alerts

All about eGauge Alert functionality

- [Configuring eGauge Alerts \(Modern In](#page-1-0)terface method)
- [Alerts and Email Gateway wi](#page-16-0)th SendGrid
- [Configuring eGauge Alerts \(Classic In](#page-24-0)terface method)
- [Example and description of JSON a](#page-39-0)lert POST data

# <span id="page-1-0"></span>Configuring eGauge (Modern Interface method)

Firmware version 4.6 or newer is needed to set up eGauge device allerts in the Modern Interface. Pleasthisse artificde information on checking and upgrading meter firmware.

To view and acknowledge triggered allert ethis, Vsiee ave the earticle

## eGauge device Alerts

eGauge device Alerts allow the meter to log and send alerts that may conditions, such as the meter's configuration being changed, a remote advanced custom alerts such as voltage being out of expected range.

Alerts are displayed in the Modern Interface using the Alert Viewer, and  $\overline{a}$ sent via email or HTTP POST with JSON-formatted data.

## Accessing the Alert Setup

To access the Alert Setup page, from the main menu access Setup!' Al

## [Setup sections](https://kb.egauge.net/uploads/images/gallery/2024-04/image-1714405213146.png)

There are 3 main sections to configure for alerts:

- . Custom Alertshese are custom, user-specified alerts. For example, be configured to trigger if total usage averages over 50 kW for a p
- Alert deliverly emailing or sending alert data via HTTP POST, the d configuration may be set up here.
- System Alert PrioritTesere are a number of built-in system alerts inc configuration changes or device reboots.

### Custom Alerts

The Custom Alerts allows users to set up flexible alerts based on regi provided by the eGauge firmware. For a full list of available alert fund on the particular methett  $\phi$ s:  $\phi$ , egaugehq. egauge.io/f) undoc.html

Click for more information

New custom alerts may be added by clicking the "add" button (1) at t may be deleted clicking the "delete" button (2) to the right of the me alerts may be modified by clicking anywhere on the custom alert line.

#### Create or Modify Alert

Be sure to save updated or new alerts by clicking "Save" in the Idential corner right-hand corner right-hand corner right-hand corner right-hand corner right-hand corner right-hand corner right-hand corner right-hand corne of the page!

When editing an existing alert or creating a new alert, you may set in and the conditions required for it to trigger:

When creating or modifying an alert, there are 7 required fields to el

- Name: The unique name for an alert
- Priority Priority level for the alert. For SMTP email alerts, once an has been notified, only alerts of higher priority result in a new  $n\bar{d}$ destination until the alert has been acknowledged or deleted via the alerts page.
- . Check frequencty ow often to check the alert condition. Note, the in frequency starts at the top of the interval.  $E.g.,$  hourly is evaluat hour, daily is evaluated at midnight, monthly at midnight on the fi and so on.
- Left formula he left-hand side of the comparison formula. This ma values, static numbers, and eGauge alert functions or custom Lua
- Operator The operator to compare the left and right formulas. This  $\circ$  Less than  $($  <l)f the left formula is less than the right formula
	- $\circ$  Less than or equal tolf"dhe left formula is less than or equal to formula
	- $\circ$  Equals ( $\equiv$ ) If the left formula equals the right formula
	- $\circ$  Not equals (") f the left formula does not equal the right formula
	- $\circ$  Greater than  $(\star)$  the left formula is greater than the right formula
- **Greater than or equal to (≥)**: If the left formula is greater than or equal to the right formula
- **Right formula**: The right-hand side of the comparison formula. This may utilize register values, static numbers, and eGauge alert functions or custom Lua functions.
- **Message**: The alert message that is displayed in the Alert Viewer details and any email alert messages. Several special variables may be used in the message:
	- o %I: evaluated value of left formula
	- %L : formula of left formula condition
	- o %r: evaluated value of right formula
	- %R : formula of right formula condition
	- $\circ$   $\%$ <sup>o</sup> : comparison operator of formula
	- o %% : percentage character

### Alert Delivery

In addition to the Alert Viewer in the Modern Interface, the eGauge meter may send alerts via SMTP-direct email, HTTP POST, or email via the eGuard Alert Service. This is configured in the "Alert delivery" section of the Alert Setup.

**Click for more information**

- Report alerts to an external: slért heis is enabled, when an eGauge d [alerts triggers, the meter will attempt to utilize the destination](https://kb.egauge.net/uploads/images/gallery/2024-04/image-1714420533698.png)  $c$
- Report alerts to Select the appropriate service here. See the secti details on the different options.
- Min. alert priority to reporty alerts with a higher priority level tha reported when triggered. When using an SMTP email gateway, this email destination.

#### Report alerts to....

There are currently 3 methods of externally reporting alerts. Click to given external method:

eGuard Alert Service

The eGuard alert service provides an alternative to configuring the e credentials. This is especially useful for individual users that may no information available, as well as users with a large number of device eGuard group controlled by the user.

When alerts are triggered, the meter makes an outboune HTTPS  $POS$ alert information, and in turn eGauge.net logs the alerts and sends a

The only configuration Moprtional eist priority to rewphoicth is the minimum al priority this destination should receive alerts for. For example, if all an alert destination with a minimum alert priority of 1 will not receiv

More information on eGawaarid aibs le heelrse note that eGuard features built those are covered is narticle

Email Gateway (SMTP)

Valid SMTP credentials and server information is required for the Multi-factor authentication or other high-security network applica email alerts from functioning, so the eGuard Alert Service email i recommended.

[There are several options to configure:](https://kb.egauge.net/uploads/images/gallery/2024-05/image-1715025110488.png)

• Custom "From" addreTshse From address to send the email from. If  $\mathfrak c$ From address defaults to the "User" configured below. This may b "User" below is not a fully qualified email address.

- Relay host The SMTP server to send the email through. If this is le eGauge will attempt to directly send the email to the alert destina Warning most email servers will reject emails sent directly without
- User If a relay host is specified, this is the username that should for authentication. Note: some servers email@domain burl format, while others may only req emaituhseer format.
- Password If a relay user is specified, this is the password that sho authenticate.

After configuring the server information, Alert destinations should be existing destination to edit the information, or click the "Add" button corner of the table to add a new alert destination email.

When configuring a destination email, there are 3 options to configur

- . Email addres The email address to send triggered alert information may not be the same as the SMTP relay user information configure
- Min. alert priorithe minimum alert priority this destination should for. For example, if all alerts are set to priority 0, an alert destin alert priority of 1 will not receive any alert emails.
- Email formathe length of the email to send to the destination. Th provides a fully detailed alert email, while "short" only provides  $t$ limit to stay within 140 characters, such as for use with email-toaddresses.

A "Send email" button allows the testing of an outbound email to that destination. If successful, the destination email will receive a test e Warning if no Relay Host and credentials are configured, outbound en the time, even if an initial "Send email" test is successful.

custom

Custom alerts may be utilized by advanced users to send JSON-formations. POST to a user-provided URL.

[Several configuration options are available:](https://kb.egauge.net/uploads/images/gallery/2024-04/image-1714427143951.png)

- Min. alert priority to repbet minimum alert priority this destination receive alerts for. For example, if all alerts are set to priority  $0,$ with a minimum alert priority of 1 will not receive any alert email:
- . Custom URL he URL to POST alert information when triggered.
- . Alert option shy options to use when sending alerts. The available currently:
	- o deflate Use "deflate" content-encoding compression when posting
	- $\circ$  gzip: Use "gzip" content-encoding compression when posting ale
	- $\circ$  secure For HTTPS connections, fail if the alert provider server's cannot be verified.

```
{
  "now": "1568419537.35",
  "alerts": [
   {
    "id": 1804290019,
    "priority": 7,
    "occurrences": 12,
   "first_occurence": 4462.5,
    "last_occurence": 389.31,
    "name": "Device-configuration changed",
    "detail": "By owner."
   },
   {
    "id": 1804290035,
    "priority": 0,
    "occurrences": 1,
    "first_occurence": 0,
    "last_occurence": 0,
    "name": "Device rebooted by firmware",
    "detail": "Howdy do?"
   }
  ]
}
```
- now is a 64-bit UNIX timestamp, possibly with a fractional (sub-second) part, formatted as a decimal integer string.
- alerts is a list of reported alerts:
- id is a number that uniquely identifies an alert. It is used, for example, to acknowledge or clear an alert.
- priority is the user-assigned priority level of the alert (0 being the lowest priority and 7 the highest priority).
- occurrences gives a count of how many times the alert has occurred since it was last cleared.
- first occurence and last occurence specify how many seconds ago the alert occurred for the first time and the last time, respectively, relative to now. That is, the specified number should be subtracted from now to get the absolute UNIX timestamp of when the alert occurred first and last, respectively.
- name is the name of the alert that occurred.
- detail provides additional detail on the alert that occurred.

### System Alert Priorities

System alerts are always logged and can be viewed in the Alerts V need to be changed if alerts are being sent to an external server c Delivery section.

There are a number of built-in system alerts including device configur reboots.

In this section, the priority level of each system alert may be configur have an unstable internet connection and may not want to be alerted w connection is lost or re-established, but may want to be alerted about case, the "Remote device fault" may be set at priority 1, while "Proxy-"Proxy-connection lost" are set to priority 0. The alert destination, if 1 will receive alerts for the remote device fault, but not for proxy-con

## Custom Alerts

For a full list of available alert/fundoction halert visit on the particular m (e.g[., https://egaugehq.egauge.io/](https://egaugehq.egauge.io/fundoc.html?alert)fundoc.html ).

eGauge Support has limited support for creating and troubleshooting

#### General Syntax

Custom alert formulas follow a logical expression format.

 $\sqrt{\frac{1}{8}}$ "REG NAME eturns the instantaneous value (REG NAME ) "REG NAME points function at a specific register (but doesn't return the register's value).

When using functions  $avg($  ho as thers listed in the function documentation the correct format. E.g., a function expecting a "string" will expect a "REG NAME while a function expecting a number (instantaneous register register's current va  $\frac{1}{2}$  REG NAME with the prest xed

Generic syntax examples:

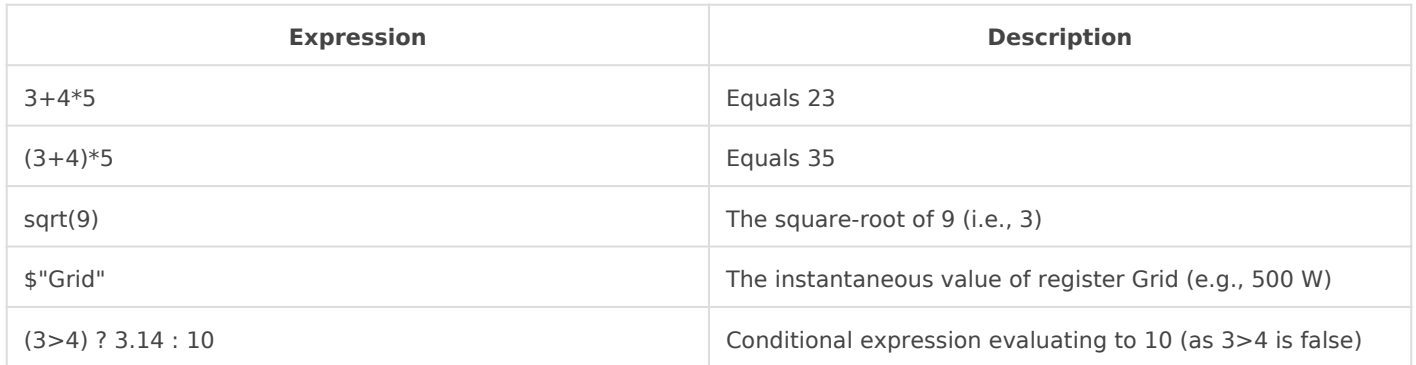

As this table shows, basic arithmetic operations with normal precedence rules are supported: multiplication/division have higher precedence than addition/subtraction. Parentheses can be used to override the normal precedence-rules. Various functions such as sqrt() (square-root) are also supported. The exact functions supported depends on the context.

Basic functions are supported in any expression, whereas certain Alert functions are available only in alert conditions. The value of a register can be obtained by enclosing its name in quotes (") and prefixing it with a dollar sign (\$). Conditional expressions consist of 3 parts: the control-expression before the question-mark, the if-true-value after the question-mark, and the if-false-value after the colon. If the control-expression has a non-zero value, the conditional expression evaluates to the iftrue-value, otherwise, to the if-false-value. All numeric values are represented as IEEE-754 singleprecision (32-bit) float values. Limited recursion is supported with the depth of the evaluation stack limited to 128 entries.

### L1 Voltage High

The following example checks every 1-second whether the register "Voltage L1" is greater than or equal to 126. Note, this is a simple numerical calculation without any functions, so we get the instantaneous value of the Voltage L1 register by prefacing it with an  $\frac{1}{5}$  as  $\frac{1}{5}$  "Voltage L1".

### [Daily Grid High](https://kb.egauge.net/uploads/images/gallery/2024-04/image-1714430485299.png)

The following example checks every 1-day whether the Grid's previous averaged 50 kW (50000 watts) or  $m$  avg() Nium etion erequires a register name do not preface the register  $n$  she with an

# <span id="page-16-0"></span>Alerts and Email Gat with SendGrid Introduction

If delivering email to only one recipient, ceoGhusiadelrAuleint gS ethnow isceend device alerts as it is the easiest method for delivering email alerts.

You will need your own website's email address to send email from other public email services may not work with this method.

Compatibility Notice: Beginning in June 2023, only EG4xxx will be SendGrid SMTP gateway. Legacy meters such as EG30xx and eGaug via the SendGrid SMTP gateway.

SendGrid is a free third party service unaffiliated with eGauge which provident outbound email delivery service. It can be used for eGauge alert deliv not specifying an "Email Gateway". Without an "Email Gateway" config rejected, dropped, or fail inconsistently.

It is intended as a commercial service for businesses rather than individual

SendGrid allopw to 100 emails dwith the ee plan

SendGrid provides delivery information and monitoring such as email delivery emails sent and other features.

## Disclaimer

SendGrid is a third party email delivery service with no affiliation witl Systems cannot guarantee email delivery, uptime, or security of using

Information on this page will be updated on best effort level. Informat instructions, screenshots, and locations of items are not quaranteed to

eGauge Systems does not provide any support for SendGrid's services account creation, password recovery, or similar issues.

## Pre-setup notes

[Ensure the eGauge meter used is on firmware v4.0 or greater, c](https://kb.egauge.net/books/egauge-meter-ui/page/checking-and-upgrading-firmware)lick [checking and upgrading](https://kb.egauge.net/books/egauge-meter-ui/page/checking-and-upgrading-firmware) firmware .

Email can be delivered from the eGauge meter smtp.sendgrid.seeminder send API key.

If using alerts on multiple devices, it is advised to set up a unique AP the key becomes compromised or the meter becomes inaccessible and the API key can be revoked for only that meter.

API keys are passwords and are displayed only once after creation.

## Setup

- 1.Set up API keys:
	- Initial account creation and setup wizard for first email or

Adding a second API key, or adding without the wizard from the ma

- 2.[Verify a sender](#page-21-0) identity
- 3.[Configure the eGaug](#page-22-0)e meter

## Initial account creation a wizard for first email

1. Create an account tpst//sendgrid.com/

2. Click "Start" to the right of "Integrate using our Web API or SMTP

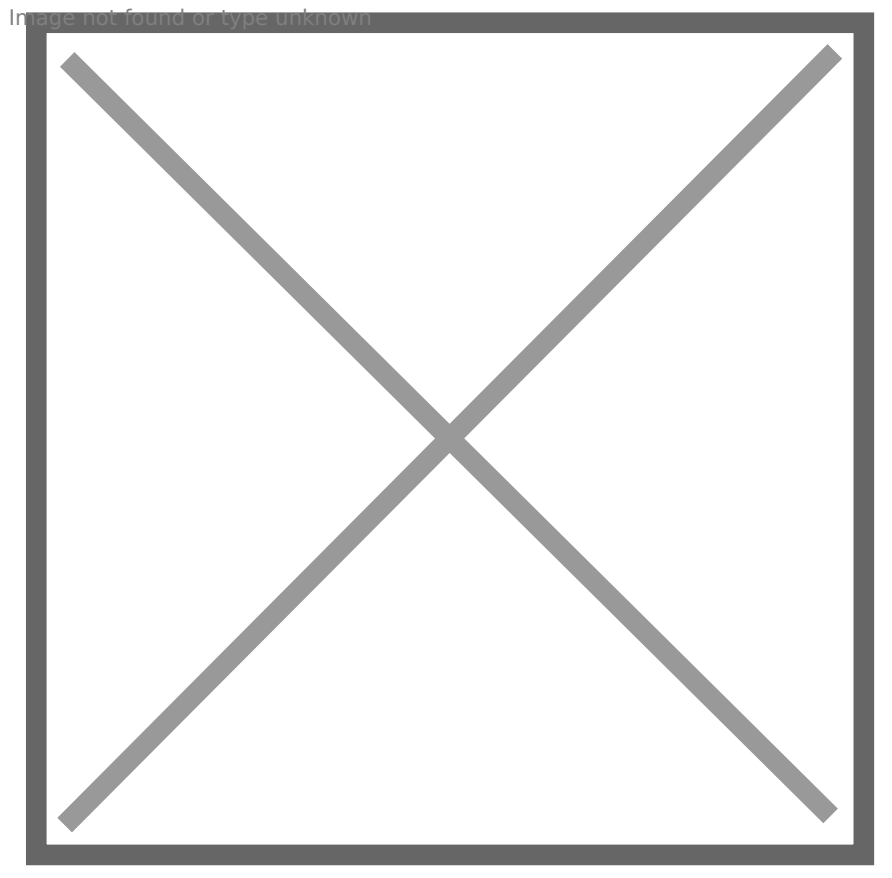

3.In "Choose a setup method", choose "SMTP relay"

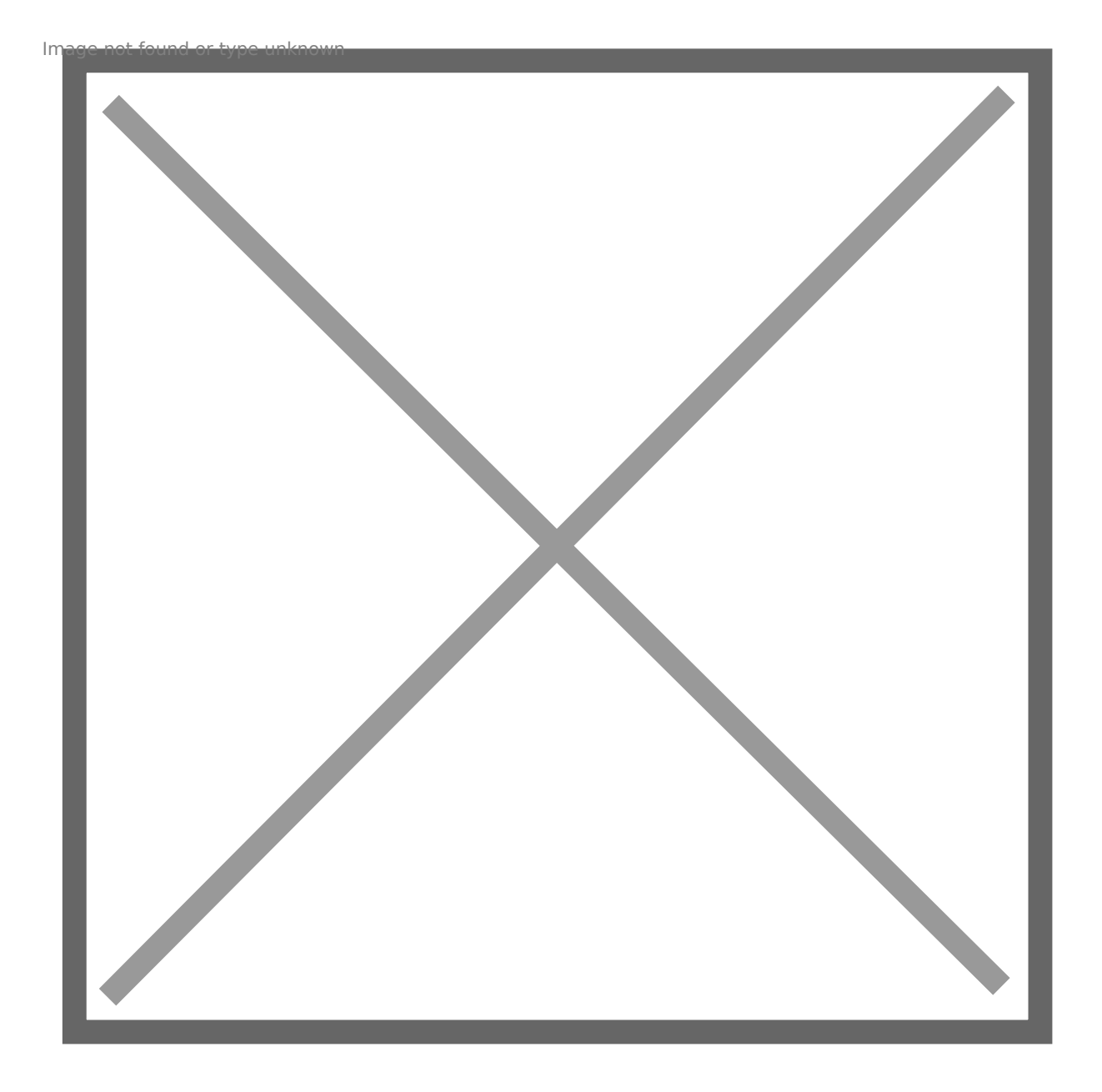

4. Give the API key a name, like "eGauge Alerts Emails" and press "Create Key" hage not found or type unknown

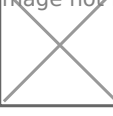

5. You will now be given the SMTP server (smtp.sendgrid.net), the username (apikey), and password (hidden). This is the only time the password will be displayed, it should be saved somewhere securely like an encrypted keychain if it will be used more than once. Keep this page open or copy the password as it will be used in a later step. mage not found or type unknown

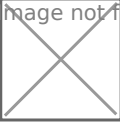

## Adding a second API key without the wizard from t dashboard

1. In the main dashboard on the left-side menubar, expand Settings a

<span id="page-21-0"></span>2.Click "Create API Key" in the upper right-hand corner:

3. Choose "Restricted Access" as the API key permissions, expand the and click the dot on the right side of the bar next to "Mail Send" to

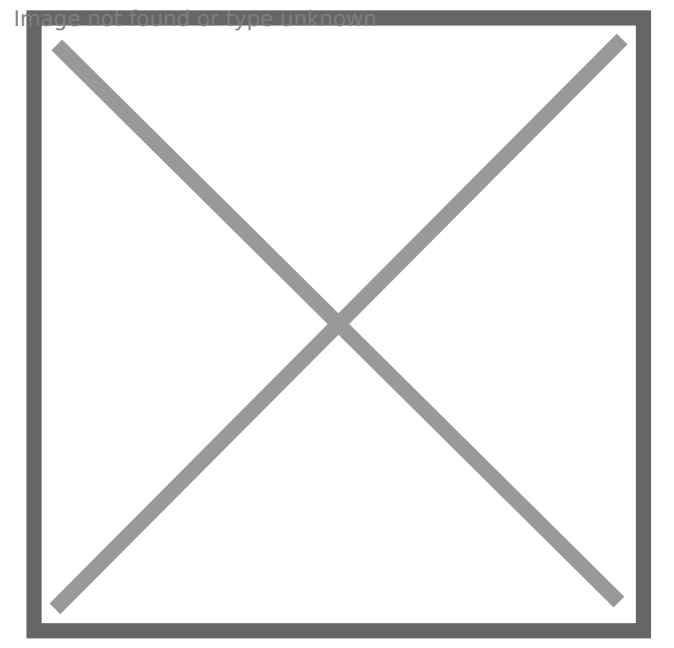

4. Click "Create and View", and copy the API key displayed on the ne: used to configure the eGauge meter in a later step.  $\sqrt{n}$ age  $n$ ot found or type unknown

## Verify Sender Identity

You will need to set up Sender Authentication so the receiving email s email the eGauge meter delivers. Follow th& iningster Sethides Aouthentisciantpib sends an email link to verify ema**Dlo anded ne shsult hoern tic (eatdova**nced: requires modifying DNS entries on your website).

<span id="page-22-0"></span>Without sender authentication, you will see The from address does not matcl Sender Identwthen sending a test email without verification completed. It information to set up sender authentication.

The email address you verify will Custom "From" addressing in the eGauge alert settings.

## Configure the eGauge Me

1. Navigate to Settings -> Alerts, ensure "Alert Provider" is set to "SI on "View/Edit Gateway & Alert Destinations". Enter the mail server smtp.sendgrid.) com serna apikey, and the API key / password that was c previously. For the Custom "From" Address, enter an email identity step.

2. [Enter the email address\(es\) that shoul](https://kb.egauge.net/uploads/images/gallery/2022-07/image-1657575198734.png)d receive alerts from the met Destinations.

3. Press "Save" at the bottom of the page, and then "Send Test Message" Alert Destination to ensure the delivery works.

mage Kot found or type unknown

# <span id="page-24-0"></span>Configuring eGauge (Classic Interface

Firmware version 4.6 and newer caono haingeur aldertits rough the Modern I

### Overview

The eGauge can be configured to send alerts based on a variety of trig be configured through the eGauge interface, and the eGauge needs to connected to the internet in order to send alerts. There are three possi-(email or SMS-capable phone numbers via an email-to-SMS gateway if supports), the eGuard alert service, or a custom URI for a JSON POST

SMTP emails credentials may be supplied, and the eGauge will use thi alerts. Some services such as Gmail may restrict logins to browsers, or in different locations are attempting to all log in to send alerts. For Ia service such as  $S$ emd $G$ rbe used.

The Guard Alert Seisvic enore simplified email alert delivery service and have an eGauge.net account.

The following article covers basic alert configuration and provides sor information is available on an eGauge-specific basis  $D \mathcal{F}$  Vibal Anglesing to .egaug.es/fundoc.html?alDEt VWIhAeMes the evice name byour specific eGauge advantage of all alert features, the eGauge last the ware the

For meters shipped after January 1, 2024 this information DnEd/M AME .egauge.io/fundoc.html?alert

## Contents

Alert Basics

<span id="page-25-0"></span>Configuring the Alert Service Provider

 [SMTP Gate](#page-26-0)way

 [Using Send](#page-27-0)Grid

 [eGuard Alert S](#page-27-0)ervice

 [Custom Alert Desti](#page-28-0)nations

[Configuring A](#page-29-0)lerts

 [System Al](#page-29-0)erts

 [User Defined](#page-31-0) Alerts

[Viewing and Acknowledg](#page-32-0)ing Alerts

[User-defined Alert E](#page-34-0)xamples

[Example and description of](#page-37-0) POST data

### Alert Basics

Alerts may be configured Sfertot im gisse' Alerpage and viewed View m' Alerts The are two types of alerts: system alerts and user-defined alerts. System such as when the device configuration is changed or when the connect been established. User-defined alerts are built arbitrary conditions th alert. For example, you could define an alert that triggers when solar below a certain threshold value, or an alert that triggers when the reg has been above a certain value for a certain time a Wadræbe a ameplees are

## Configuring the Alert Service

Choose the View/Edit Gateway & Alert Destinations button from the to configure how alerts are sent. The page will request credentials in order have been previously cached.

<span id="page-26-0"></span>Legacy meters (eGauge2 and EG30xx series) support TLS 1.1, whil EG4xxx) support TLS 1.2.

The SMTP Gateway Alert Service Provider allows the eGauge to send a addresses, SMS-enabled phones, or a mixture of the two. This function connection, dowets not equire the eGauge to be connected to the proxy ser The following fields are required:

Hostname of mail server

Normally, eGauge attempts to deliver email directly to the destination attempts to deliver SMS directly to an SMS-gateway. However, if a fire from directly establishing such connections, as is commonly the case service, you will have to set the value of this setting to the hostname forward the messages to the final destination. The mail server may eit LAN (e.g., within a company or school network) that will accept email authentication or it may be am external mail server where you have a specifying the username and password for that account, the device is through that mail server (ie, the alert messages from the eGauge will username on that mail server). As an example, if you have a Gmail acount hostname to smtp.gmail.com. By specifying your Google account s use can then have alerts delivered via Gmail.

Username for mail server

When non-empty, this setting specifies the username the device uses mail server. If empty, mail is delivered without authentication. Note th almost all mail servers.

Password for mail server

<span id="page-27-0"></span>This setting specifies the password the device uses to authenticate its used only if Username is not empty.

Caution: on legacy meters (eGauge2 and EG30xx series) the passw eGauge over an unencrypted channel. Only change this password f connected to the same LAN as the eGauge and only LaAT Nep C clices the Languan Connected to the same the eGauge main page. As an added security measure, create a ded the mail server for sending eGauge alerts.

#### Using SendGrid

Compatibility Notice: Beginning in June 2023, only EG4xxx will be SendGrid SMTP gateway. Legacy meters such as EG30xx and eGaug via the SendGrid SMTP gateway.

SendGrid credentials are entered in the SMTP Alert Service Provider for using SendGrid or a similar service, this axeretic  $\phi$  to the service of the same  $\phi$ 

#### Setting Alert Destinations

Message Format: select the appropriate SMS carrier or email format. Email address or phone number: enter the appropriate destination for Min. Alert Prio (Minimum Alert Priority): minimum level of alerts this destination below).

Up to four alert-destinations can be defined. Alerts are prioritized. Fo minimum priorit an be defined. Only alerts whose priority is equal to o minimum priority are reported to an alert-destination. Once an alert-destination only alerts of higher priority result in a new notification to that destin acknowledged or deleted via the alerts page, or after 24 hours have particle.

#### eGuard Alert Service

<span id="page-28-0"></span>Legacy meters (eGauge2 and EG3HDTx To P sex experit risticate validation to be [disable](https://kb.egauge.net/link/369#bkmrk-disabling-certificat)do activate the eGuard Alert Service. This is due to a bug v used on legacy meters and the eGauge.net certificate provider. Th the alert information being sent is not sensitive.

The eGuard alert service provides an alternative to configuring the eG This is especially useful for users with a large number of devices. The group controlled by the user. More information and loan bleed head ois note that e features built-in alerts - those athescavteiced in

To use the eGuard Alert Service, simply select "eGuard Alert Service" button. A new window will open, and you will be prompted to log in to you are already logged in), eGuard will confirm you want to register th "Register for Alerts" to confirm.

Minimum priority to repSoetting this to a value other than zero will omit priority set lower than that value. This can be useful when certain ale all system alerts to zero, set minimum priority to report to 1, then set

#### Custom Alert Destinations

<span id="page-29-0"></span>Custom alerts may be utilized by advanced users to send JSON-format provided URI (alert destination).

Alert ProvideMust be set to "custom".

URI The URI to send the JSON POST to. Should be unique to the devic to uniquely identify the device making the POST.

Options: A comma separated list of options available below:

- deflate: Use "deflate" content-encoding when posting alerts.
- gzip: Use "gzip" content-encoding when posting alerts.
- secure: For HTTPS connections, fail if the alert provider server's c verified as being valid.

Do not use multiple compression schema, i.e., do not use gzip AND device.

Minimum priority to repAolrit alerts with a priority level equal to or great POSTed to the URI when triggered. To prevent some or all system aler may be set to "1" or greater. When alerts below the minimum priority I only logged on the device locally and do not create a POST.

An example of the JSON postawant tabilities here

## Configuring Alerts

Alerts are reported with a delay of approximately 30 seconds and are 24 hours after reporting them. These rules ensure you will be promptly conditions for a device without a deluge of SMS or email messages. Al reported even if there are pending alerts of a lower priority.

There are two types of alerts: System alerts and User-defined alerts

#### System Alerts

System alerts are predefined but you can choose the priority with which allows control over which recipients receives which system alerts (if a important. To set an alert priority, use the dropdowns in the "Prio" co

system-alerts that you do not wish to have reported at all, select prio destinations have a minimum alert priority of at least 1. Note that alert be logged on the Alerts page, but no notifications will be sent for thos priorities are higher than 1.

[Proxy-connection estab](https://kb.egauge.net/uploads/images/gallery/2020-08/image-1598035794750.png)lished/lost: tracks when a connection to the proxy opened or closed. If this occurs frequently it can indicate an unstable

Device-configuration changed: reports when a device s configuration i account has made the modification.

Date and/or Time changed: reports when the device date or time is changed automatically).

Device running hot: reports if the eGauge s internal temperature reach temperature.

Device temperature OK: reports when the eGauge s temperature return

Remote-device connected: tracks when a connection is established to Modbus devices and remote eGauges).

Remote-device lost: tracks when a connection to a remote device is lo and remote eGauges).

Failed to push data: reports if a data push is set, and the eGauge is u data.

<span id="page-31-0"></span>Device up and running/Device rebooted by firmware: tracks when the m the meter comes back online from a reboot or power outage.

Network interface changed: tracks when the meter switches from an Ethernet (PLC) connection. This may happen immediately after a reboot and car

Database error: typically reports when the device configuration is cha database error is considered normal, but if this alert triggers multiple configuration changes are being made it may indicate an issue. If this

support sautpport@egauge.net

Web server down/Web server up: reports when the eGauge's internal w This will generally happen as the result of a reboot, and may happen  $\epsilon$ during regular operation (for example, watchdog resets). If this alert t for several days it may indicate an issue.

Remote device fault/Remote device fault cleared: reports when Sunspe remote Modbus device, and when those fault codes are cleared.

Failed to connect to server: reports when certain outbound connection when using a custom alert destination.

#### User Defined Alerts

User-defined alert patterns allow the flexible detection and reporting example, an alert could be defined which, on a second-by-second basi value is outside of its permitted range (e.g., whether a voltage or frec certain threshold).

The alert fields are described below:

Name: The name of the alert. This should be short but informative enough the alert.

Trigger Condition: trigger condition consists of three parts: left-handoperator, and right-hand-side (rhs). The comparison operator  $\langle \cdot |$ ) ay  $l$  besone equa $\vert$   $\vert$   $\vert$   $\vert$ , equ $\vert$  = )(, not-eq  $\vert$  = 1), greater-ore  $\vert$  = 3. Or greater- $\vert$  = 3. The lhs is compared to the rhs based on this operator and, if true, the alert is tr

<span id="page-32-0"></span>Chk Freq (Check Frequesnedlye) ct the frequency with which the trigger condition is to be also be all the to be to be to be all the trigger condition is to be all the to be all the trigger condition is to be all the to be checked. eGauge evaluates all alert conditions whenever the device st evaluate the conditions more frequently than requested. Apart from the checked on start up, hourly conditions are evaluated during the first n conditions during the first hour after midnight, weekly conditions durin monthly conditions during the first hour of the first day of the month, the first hour of the first day of the year. Every second conditions a Every minute conditions once a minute.

Choose the lowest check frequency possible as evaluating too man may slow down the device. If a slow-running condition (eggeakarisk()ndi function) is evaluated, evaluation of other conditions may be delayed i that condition is completed.

Msg (Messageu)se this field to define a custom-message to be displayed name. If left empty, a default message is included which shows the value and the rhs of the trigger-condition. A well-written message will explain a "Low Production" alert the message might be "Caution: Low producti side)". The place %l and %r can be used in the message field to include value for the lhs and rhs of the equation.

Examples of user-defined alerts are auscriable fined the ert Exsempticens near the end of this documbert of jum to that section.

## Viewing and Acknowledging Al

You can view and acknowledge alerts on you we would vater tus Boy edefault, a list triggered alerts will be visible. For more information on each alert and or delete an alert, click the "View Privileged Details" button.

Ack (Acknowledgeich)dicates if this alert has been acknowledged. Once alert will be reported again should it reoccur and its priority is suffici automatically acknowledged after 24 hours. To ensure new alerts are reported acknowledged when they are received.

Prio (Priority) priority of the corresponding alert.

Time: date and time of the most recent occurrence of the alert.

 $#$ : number of times this alert has occurred (note that this isn't necessarily the number of times this alert has occurred (note that this isn't necessary alert has occurred since the device was installed).

Name: name of the alert.

Last Reportedate and time when the alert was last reported to at least destinations.

To view detailed alert information as well as acknowledge and delete  $\blacksquare$ "View Privileged Details" button. Valid credentials are required to see acknowledge/delete alerts.

<span id="page-34-0"></span>The Detail [column contains additional information about each alert. F](https://kb.egauge.net/uploads/images/gallery/2020-08/image-1598384643646.png)or  $\epsilon$ the "Network interface changed" alert provides the additional detail th changed from "none" to "eth0" (this happens immediately after a reboc instance of the "Network interface changed" alert provides the additio interface changed from eth0 to qca0. This happened very quickly (with normal behavior for a meter coming back online after a reboot.

To modify alerts, check off any alerts you wish to delete or acknowled button. Deleting alerts here will remove them from the reported alert page until it occurs again.

## User-defined Alert Examples

For available functions on your particular firmwar<sup>D</sup>EV&NSAME, visit http://  $/$ fundoc.html?alert where  $DEVMAME$  is  $d$ ewo augustuale ge

#### General Notes

 $\,$  \$"REG NAME eturns the instantaneous value of the register REG NAME of Ents and function at a specific register (but doesn't necessarily return the regi functions such as avg() or others listed in the fund bion to the onthe the dollar sign.

When creating a message (Msg), there are several shortcuts which car from the alert condition itself:

%l will return the value of the left hand side %L will return the formula of the left hand side %r will return the value of the right hand side %R will return the formula of the right hand side %% will return a single percent sign (eg, %l %% would read as <value comparison> %)

#### Basic Examples

In the following example, "Grid Average" will return the daily average value is less than or equal to 5000W, while "Grid Instantaneous Usage instantaneous reading of the Grid register if that value is less than or

The next example will trigger if the value of the L1 voltage register is (which could indicate a dangerous condition for devices connected to

More complex math can also be performed on either side of the alert e following alert obtains the average voltage from two references, and t greater than or equal to 130V.

It's also possible to calculate cumulative values (kWh) over a period and trigger and trigger and trigger and tri those values. In the following example, let's assume an outdoor hot tu which cycles every 3 hours for 30 minutes at a time. Thus, every 6 hot energy used. Any less could indicate a pump or heater failure, and the

 $($ avg("Hot Tub Pump/Heat",360)\6) $|l|$  take the average power  $(W)$  read on the Pump/Heat over the last 360 minutes (60 minutes in an hour, 6 hours). multiplied by 6 hours to get Wh, the total energy used over the 6 hour 1000 to convert Wh to kWh.

That value is then compared to the value on the right-hand-side, in th triggered the alert will be sent.

#### Ternary operator

The syntax of the ? ternary operator (also referred to as a condition condition?value\_if\_true:valueendf\_calnse be nested. This is a fundamental comp alerts, especially more complex alerts.

#### Boolean expressions

Simple boolean expressions may be used within an alert:

 $(5 > 4)$  will return 1. Con  $(5 < 4)$  will return 0.

The boolean value can be multiplied by another value (including a reg ( $\sqrt{s}$ "Grid" < 7000) \*  $\sqrt{s}$  returns the value of Grid if Grid is greater than 7000  $\sqrt{s}$ the value of "Grid" is less than 7000W.

To break this des Grid  $\leq 700$  true, it will relation and the value for the value for the value for the value for the value for the value of the value of the value of the value of the value of the value of the value of "Grid" regist \$"Grid" < 700\$ false, it will re 0 \* \$"Gr0d \$ 0. Remen \$"REGNAME returns the instantaneous value of the register.

Let's look at hetime iffunction can be used with the ternary operator and expressions to trigger an alert at a specific time:

These two alerts work together to trigger if the Grid value is greater to hours and greater than 3000 during nighttime hours.

<span id="page-37-0"></span>time() returns the current time as a number from 0 up to (but not including) 24 with minutes as a fractional value. For example, 11:30am would be 11.5. We use two booleans here:

 $\times$  time() > 8  $*$  time() < 18

If the time is  $> 8$  (8am) and less than 18 (6pm), the booleans work out to  $1 * 1$  or 1.

If either boolean is false, the output from the booleans is 0.  $0 * 1$  or  $1 * 0$  both equal 0.

This gives us a ternary expression of either  $1 ?$   $\frac{1}{2}$  "Grid" : 0 or 0 ?  $\frac{1}{2}$  (remember ternary expressions work out as condition?value if true:value if false ). Thus, if the booleans evaluate to 1, the left side of the formula returns the value of \$"Grid". If the booleans evaluate to 0, the left side of the formula returns 0.

Moving on to the alert expression: if the booleans work out to zero (ie, if the time range is not correct), the left side of the alert returns 0. This can never be greater than 5000, so the alert never triggers. If the booleans work out to 1, the left side of the alert returns the value of the "Grid" register. If the value of the "Grid" register is >= 5000, the alert triggers.

## Example and description of POST data

```
{
  "now": "1568419537.35",
  "alerts": [
   {
    "id": 1804290019,
    "priority": 7,
    "occurrences": 12,
   "first_occurence": 4462.5,
    "last_occurence": 389.31,
    "name": "Device-configuration changed",
    "detail": "By owner."
   },
   {
    "id": 1804290035,
    "priority": 0,
    "occurrences": 1,
    "first_occurence": 0,
```

```
 "last_occurence": 0,
    "name": "Device rebooted by firmware",
    "detail": "Howdy do?"
   }
  ]
}
```
- now is a 64-bit UNIX timestamp, possibly with a fractional (sub-second) part, formatted as a decimal integer string.
- alerts is a list of reported alerts:
- id is a number that uniquely identifies an alert. It is used, for example, to acknowledge or clear an alert.
- priority is the user-assigned priority level of the alert (0 being the lowest priority and 7 the highest priority).
- occurrences gives a count of how many times the alert has occurred since it was last cleared.
- first occurence and last occurence specify how many seconds ago the alert occurred for the first time and the last time, respectively, relative to now. That is, the specified number should be subtracted from now to get the absolute UNIX timestamp of when the alert occurred first and last, respectively.
- name is the name of the alert that occurred.
- detail provides additional detail on the alert that occurred.

# <span id="page-39-0"></span>Example and description of JSON alert POST data

```
{
  "now": "1568419537.35",
  "alerts": [
   {
    "id": 1804290019,
    "priority": 7,
    "occurrences": 12,
   "first_occurence": 4462.5,
     "last_occurence": 389.31,
    "name": "Device-configuration changed",
    "detail": "By owner."
   },
   {
    "id": 1804290035,
    "priority": 0,
    "occurrences": 1,
    "first_occurence": 0,
    "last_occurence": 0,
    "name": "Device rebooted by firmware",
    "detail": "Howdy do?"
   }
  ]
}
```
- now is a 64-bit UNIX timestamp, possibly with a fractional (sub-second) part, formatted as a decimal integer string.
- alerts is a list of reported alerts:
- id is a number that uniquely identifies an alert. It is used, for example, to acknowledge or clear an alert.
- priority is the user-assigned priority level of the alert (0 being the lowest priority and 7 the highest priority).
- occurrences gives a count of how many times the alert has occurred since it was last cleared.
- first\_occurence and last\_occurence specify how many seconds ago the alert occurred for the first time and the last time, respectively, relative to now. That is, the specified number should be subtracted from now to get the absolute UNIX timestamp of when the alert occurred first and last, respectively.
- name is the name of the alert that occurred.
- detail provides additional detail on the alert that occurred.